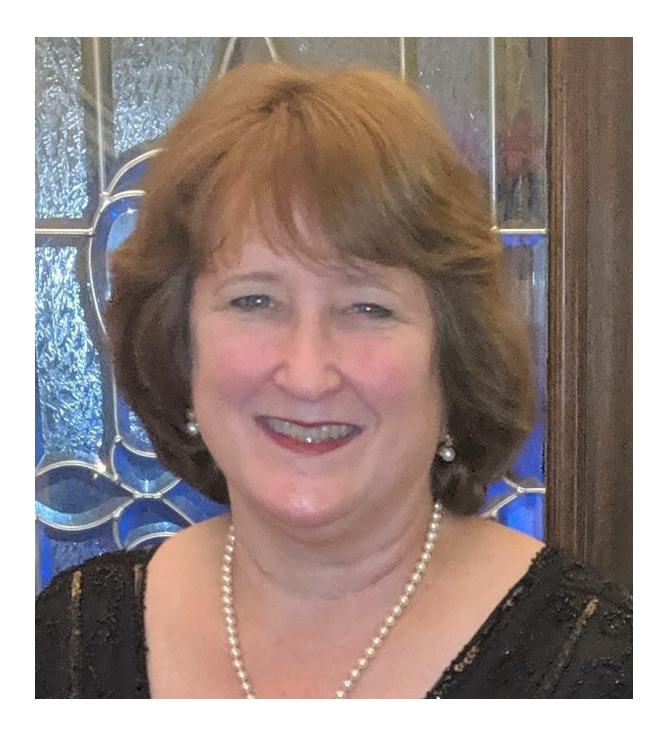

## **Tech Coach Corner – Got a little time? Get organized and find that photo fast!**

## **by LTCL Coach Suzanne Logan**

Ever find yourself scrolling like mad to find that one super cute photo to share with friends? What if there was a better way to find and backup photos? There are many ways to get organized and here are just a few tips for organizing your photos.

Both Apple Photos and Google Photos will do some of the organizing for you. The default is to see all the photos in the order they were taken. You can mark the ones that you want as "Favorites" (select the Star or Heart icon) and make your own Albums. There will be some automatic categories for albums, like People, Pets and Places but you can add your own based on your interests. For the location albums to work, you need to have your Location setting "on" for the Camera app. [Check in Settings>Location>App Permission for Android or Settings>Privacy>Location Services for Apple iOS to see which apps are using your Location and select "on" for "Camera".] Once you put a photo in a labeled Album, it will still show up in the time sequenced photos.

**Android**: After you Swipe Up on the selected photo, you have choices of: Add to album, Move to Archive, Delete from device, Order photo, Use as, Slideshow or Print. If you swipe back down to the main view of the photo, you can select the icons across the bottom, which are, from left to right, Share, Edit, Google Lens (on Pixel phones) and Delete.

**Select photo**. Swipe up, and under the photo select "Add to album", choose "+ New Album" or select a current album.

**iPhone**: From the  $\Box$  (share icon) on the photo in the lower left, you have choices of: Copy Photo, Add to Shared Album, Add to Album, Duplicate, Hide, Slideshow, Airplay, etc. These options are below the list of people to send it to directly and apps that you can open it in. Choose your option here and follow the prompts.

**Select photo**. Select the Share icon, and under the photo select "Add to album" or "Add to New Album."

Older Android phones have Gallery as the place to view photos. You can add Albums here by selecting the Menu button, and "Add album" and selecting and dragging photos into the album.

If you want your photos saved in a place other than your phone (a VERY good idea), you can connect it to your computer and copy / backup or save to Google's Cloud or Apple's iCloud. This can be adjusted in your Settings. [Settings>Backup & sync in the Photos app for Android or Settings>Photos>iCloud Photos for Apple iOS]. Apple iCloud gives you 5 GB of free space and Google Photos gives you 15 GB free space (this is for ALL your Google data, like Gmail, not just photos.) More space can be purchased if you need it.

Amazon Photos (a free app) does many of the same things as Google Photos and Apple Photos, including Albums and Sharing. With an Amazon Prime membership, you have free unlimited photo storage. This reverts to 5 GB free space if you cancel your membership.

From any of these services, you can order printed photos. Google prints start at \$0.25 in various sizes, and you can pick them up at CVS or Walmart. There are also apps that offer free printing of pictures, like "FreePrint" in the Play Store or App Store that will print up to 1000 photos a year, and you pay only the shipping/handling, usually in the \$5 range.

So, say "cheese" and smile! You've got your memories organized!

## **Tech Coach Assistance**

Tech Coaches are now providing remote Tech Coaching. Simply send an email to *[techcoach@laketravislibrary.org](mailto:techcoach@laketravislibrary.org)* and one of our coaches will respond to assist you with any questions or challenges you have with this or any other technology.